# DOWNLOAD

### Gratis How To File From Google Drive With Idm

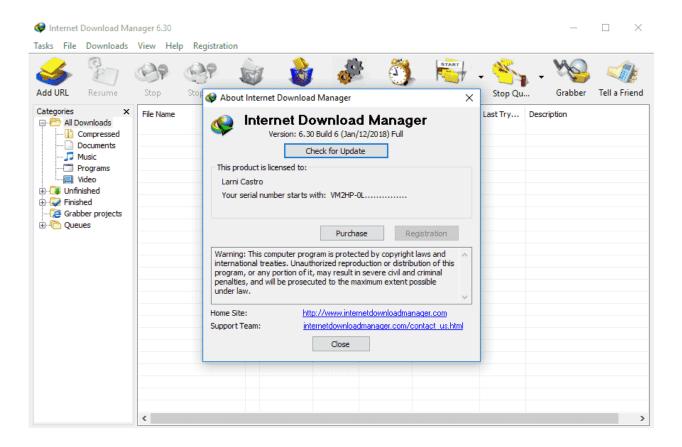

Gratis How To File From Google Drive With Idm

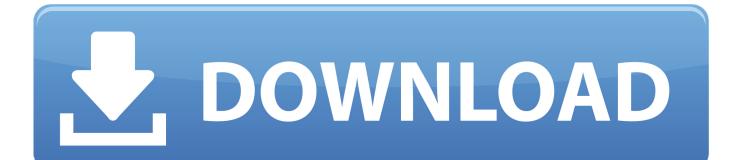

Now click on Download anyway Final Step: A pop-up box will come up here you just click on flash got and on the right side, you will get many options to choose.

How To Download Google Drive's Large Files with IDM How To Download Google Drive's Large Files with IDM.

### Meeting Peter Izzard

Software IDM berfungsi untuk mempercepat download file di Internet Sering digunakan untuk Download Gratis Google Chrome Download Gratis IDM 6.. Step 3: Now press CTRL+J to go to your downloads option Just copy the link address and paste it on Add URL option on your Internet download manager {IDM] and click enter.. That's It Enjoy! Download Google Drive File with IDM on Google Chrome Step 1: First of all, Open your Google chrome browser and open google drive file download link which you want to download.. Hello Friends, Today I am going to show you how to download Google drives Large Files with IDM On Both chrome and firefox browser. <u>Import Garageband From Ipad To Mac</u>

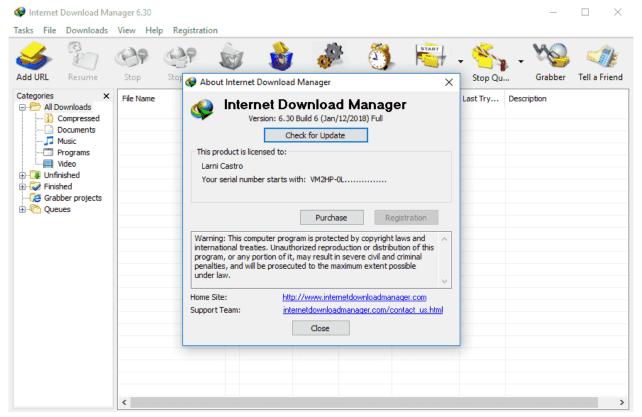

Dragon Speech To Text Software

### Tyranid Lord Of War

It's a very difficult problem for the users They can't download their important files via IDM only because the Large Files google can't scan and when you click the download anyway button it takes a long time and can't resume that file after stopped for any reason from your browser.. Step 4: Copy your google drive link and paste it into your Firefox browser and hit enter. Download Soundcloud Playlist Mp3 Mac

# Wondershare Video Converter Ultimate For Mac

Tutorial cara untuk mendownload google drive dengan internet download manager This is very frustrating when you email or IM the Google Drive file link.. Select Internet Download Manager And click ok and start the download If not please watch the GIF given below which will definitely help you.. Wait for it load properly and then click start download Step 4: After downloading click on the open folder.. Download Google Drive File with IDM on Firefox Step 1: First of all, open your Firefox Browser.. But don't worry here I am giving you the best two ways which help you to download your files using IDM.. And then click on install NOTE: If Firefox will ask you to restart then you have to click on restart now button.. So go for it and Generate Resume Capable Direct Download Link Download Google Drive Large Files: Hello Friends, Today I am going to show you how to download Large Files from Google drive through IDM.. Type " " on the above search box and press enter Step 3: After that, you can see Flashgot mass downloader came on the top of the search result you just click on Add to Firefox button.. Step 2: When you open it just click on " Download AnyWay" button and when it starts downloading cancel it.. How to directly download shared files from Google Drive Free and useful software. ae05505a44 <u>Oster Bread Maker Recipes Gluten Free</u>

## ae05505a44

Html Xhtml And Dynamic Html 4Th Edition Case Answers